### Telemedicine in the era of COVID-19

Jay M Portnoy, MD Medical Director of Telemedicine Children's Mercy Hospital Kansas City, MO

# What are we doing?

- In-person allergy clinics have all been cancelled!!!
- · No new allergy shots started!
  - Frequency of established allergy shot patients are being reduced as much as possible.
- Biologics converted to home administration as much as possible
- Facilitated telemed visits continue for now- mostly in remote communities
- Appointments are being converted to video or telephone visits or they are being postponed for several months
- New appointments (new or established) only being offered as virtual visits.
  - · No in-person visits are being scheduled.

### Telephone encounters

- Is supposed to be patient initiate
  - · With Teams, the patient logs in to the conference
- Assessment is not from a service provided within the previous 7 days
- assessment will not lead to a service with the next 24 hours or soonest available appointment.
- Duration of medical discussion is documented by Physician or APRN:
- 99441= 5-10 minutes
- 99442= 11-20 minutes
- 99443= 21-30 minutes

## **Recent Changes**

- As of March 6, 2020, Medicare will pay to treat COVID-19 (and for other medically reasonable purposes) using telemedicine services
- Relaxation of HIPAA regulations to permit providers to use their personal devices to see patients.
- To get COVID-19 tests to the public more quickly, the U.S. Food and Drug Administration has waived the normal regulation

# Medicare Telehealth Frequently Asked Questions March 17, 2020

 The requirement that a physician and patient have an established relationship has been waived by CMS, therefore, physicians can treat either New or Established patients via telehealth or telephone and are billable.

 $\underline{https://www.cms.gov/files/document/medicare-telehealth-frequently-asked-questions-faqs-31720.pdf} \\$ 

### **DOCUMENTATION REQUIREMENTS**

- Assessment and plan, including clinical assessment of the complexity of patient's condition, as well as plan of treament.
  - This must be included and wouldn't be compromised by the telehealth setting.
  - If additional workup is required this should be noted as well.
- Provider should document the total time spent rendering this service as well as the mode of telehealth (Audio or Video), and the location of both provider and patient.

 $\underline{https://www.cms.gov/files/document/medicare-telehealth-frequently-asked-questions-faqs-31720.pdf}$ 

### **DOCUMENTATION REQUIREMENTS**

- Providers should document the encounter as they would a normal, in-person office visit.
- History to Include CC, HPI, ROS, and PFSH as these are all subjective and obtainable.
- Exams will be limited, but consider what is appropriate and medically necessary.
  - For example, 1 organ system examined might include a brief statement regarding the patient's appearance.

 $\underline{https://www.cms.gov/files/document/medicare-telehealth-frequently-asked-questions-faqs-31720.pdf} \\$ 

### **DOCUMENTATION SCENARIOS**

- This is a Telehealth visit via telephone audio and or telephone. The patient was located at their home and I am located...
- This is a Telehealth visit for a new patient from patient's home via video while I am located...
- Time spent in medical discussion with patient from their home via telephone audio only was 22 minutes from 9:00 AM to 9:22 AM.

 $\underline{https://www.cms.gov/files/document/medicare-telehealth-frequently-asked-questions-faqs-31720.pdf}$ 

### Example

- · Present for Televisit
- · Patient/Family: Parent/Guardian only
- Providers/Team Members: \_
- •
- · Visit Details
- · Consent for visit to be conducted by Telehealth: Electronic Consent sent to family/patient
- · Consent for treatment: Verbal consent from parent/guardian
- · Modality: Audio-Visual
- · Patient/Family Physical Location: Personal residence in state of MO
- · Provider Physical Location: Personal residence in state of MO
- •
- Time Attestation
- Time call/video started:
- Time call/video ended: \_
- · Total time: \_ minutes
- (note: Teams automatically stamps the start time, stop time and elapsed time)

# Exam (12 systems) by TM

- Exam:
- Vital signs: Weight- Resp Rate-
- · General: No apparent distress. Awake, alert, well-appearing.
- HEENT: Normocephalic and atraumatic. Mucous membranes are moist. No periorbital edema. Facial muscles move symmetrically.
- Neck: Neck is symmetrical with trachea midline.
- Eyes: Conjunctive and eyelids normal bilaterally. Pupils equal and round bilaterally.
- · Respiratory: breathing unlabored, no tachypnea.
- Cardiovascular: No edema, no pallor, no cyanosis.
- · Abdomen: Non-distended.
- Skin: No concerning rash or lesions observed on exposed skin.
- Extremities: Normal range of motion observed. No peripheral edema.
- · Neuro: Mood and behavior appropriate for age.
- Musculoskeletal: Symmetric and appropriate movements of extremities.

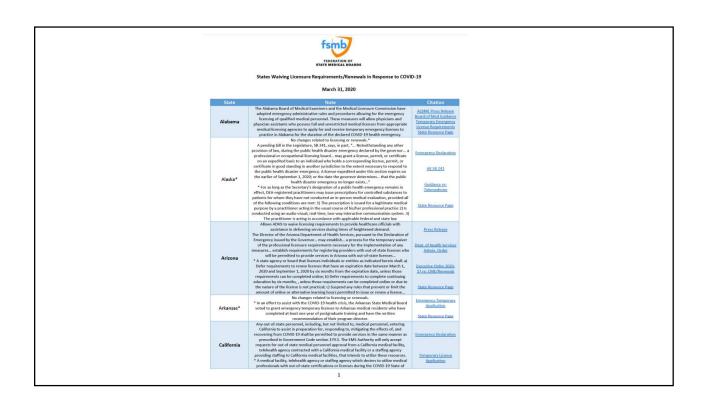

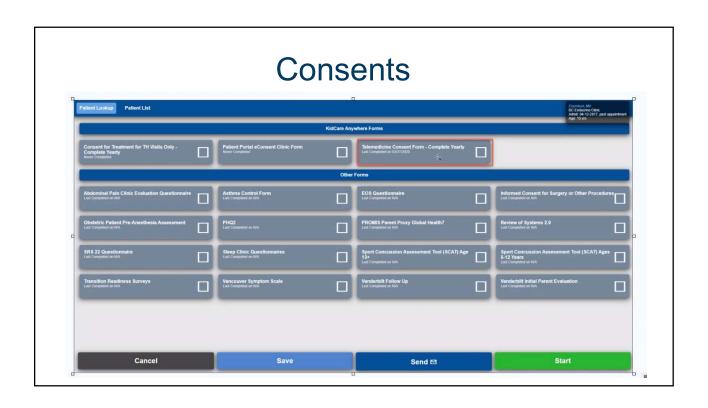

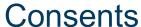

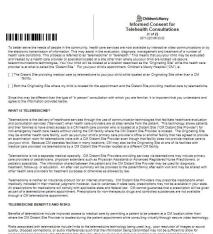

- You need the following:
  - Consent for treatment annual
  - Consent to be seen by telehealthannual
  - · Consent for use of the patient portal

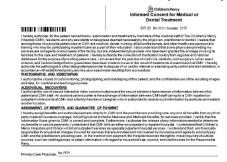

# What platform to use?

- There are several commercial ones including:
  - InTouch
  - America Well
- We are using Microsoft Teams
  - Is part of Office 365
  - · No fee for its use
  - Is HIPAA compliant
  - · Is the easiest platform to use that we have found

### How to see a patient using Teams

- Contact the patient if an in-person visit needs to be rescheduled or
- For new patients offer them a video or telephone visit
- You need to get the patient's e-mail address
- Log into Teams and schedule a calendar appointment
  - Send an invite to the patient (using their e-mail address)
  - Send an invite to yourself (so that it goes on your calendar)
  - Send an invite to the nurse (if you want a nurse to be included for teaching)
  - Note: multipresence is easy with Teams
- In your invite ask the patient to confirm the visit.
  - · You will receive a confirmation message

# Scheduling an appointment with Teams Serch of type a command Serch of type a command Serch of

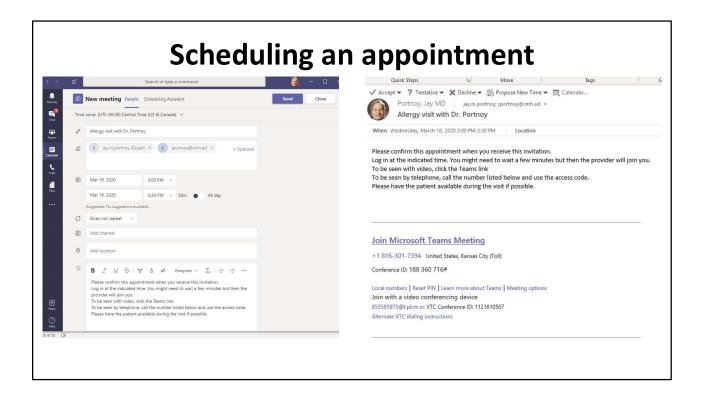

### Information to send to patient

- Title of invitation: (Patient initials0 AAI Video Conference- Dr. (provider name), eg: D.J. AAI Video Conference-Dr. Portnoy
- Add the following information to the body of the invitation:
  - · Please accept this appointment when you receive it.
  - Please have the child present when the visit takes place.
- Below there are few steps to be taken prior to your appointment date/time that are essential
  - Download the TEAMS APP to your smart phone/computer <a href="https://teams.microsoft.com/downloads">https://teams.microsoft.com/downloads</a>
  - · Click the attachment in this email for the steps to follow once the app has been downloaded to your device.
  - Click on this pre-registration link provided, verifying the information on your account https://www.childrensmercy.org/PreRegistration/Home/Location/
- · At the time of the visit do the following:
  - · For a video visit, click the Join Teams Meeting link. This is preferred.
  - For a telephone visit or if you are having difficulty with the video connection, call the indicated phone number and use the access code to connect.
  - Please keep in mind this is a virtual meeting room and you may need to wait for the provider just as you
    would in an in-person setting.
  - The attached pdf has suggestions for troubleshooting if you have difficulty connecting

# Joining the Appointment

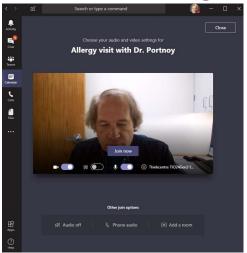

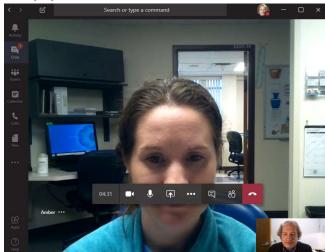

### **Other Considerations**

- The patient may initially be in a waiting room.
  - You will see that when you log in.
  - Click the link and they will be admitted to the conference.
- You can have your EMR open in another window if you have 2 monitors
- Alternatively, use Teams from an iPad and your EMR on your computer
- The nurse can stay on for teaching while you go to another call

### **Inpatient Consults**

- Many hospitals now have Telemed equipment- often rural
  - They are eager to provider specialty care to inpatients
- You would need to be able to log into the hospital's equipment.
  - This is often fairly easy depending on their platform.
- You need to have staff privileges in the hospital
- You must be licensed in the State where the hospital is located
- Arrangement for professional billing
  - · The hospital would bill for the facility fee

### Our process (inpatient consults)

- · We have an iPad on each inpatient unit
- The nurse on the unit connects to the consultant via Teams
- iPad is taken to the room where the consultant talks with the patient/parent
- Isolation rooms (ie: COVID-19 patients):
  - The iPad is placed in a zip-lock bag before being passed into the room
- If an exam is needed, the attending on the floor does it with the consultant observing

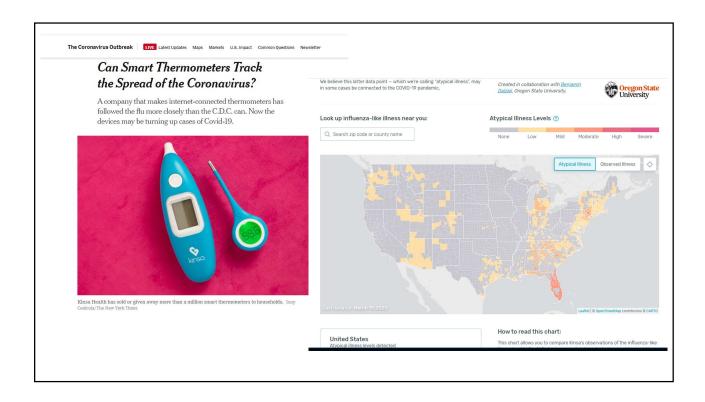